Searching for a Supplier is available under two Oracle User Permissions

Use KC EBS AP Inquiry –or– KC EBS PO Inquiry

Expand the folder (click on the arrow)

Then select "Supplier Inquiry"

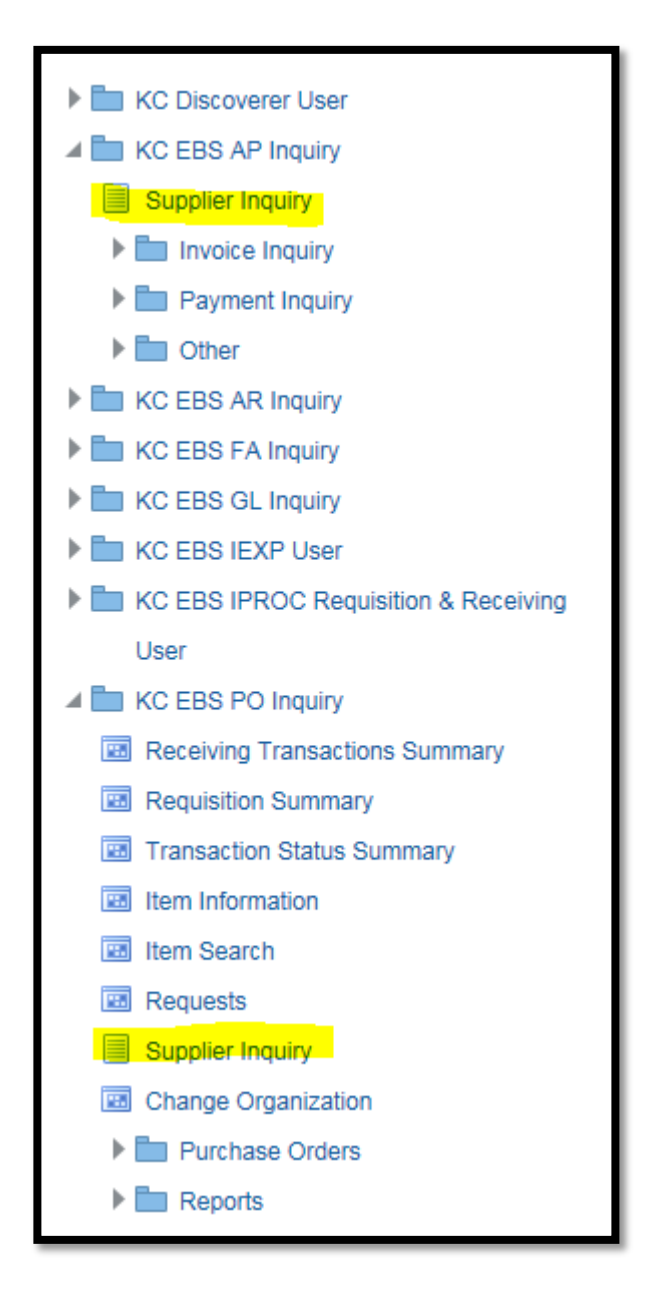

#### Search for Supplier

Tip: If you search using the supplier TIN or SSN, instead of the supplier name, you will receive the most accurate results.

If you are not searching by TIN/SSN, you will need to include the use of wildcards (%) in your search.

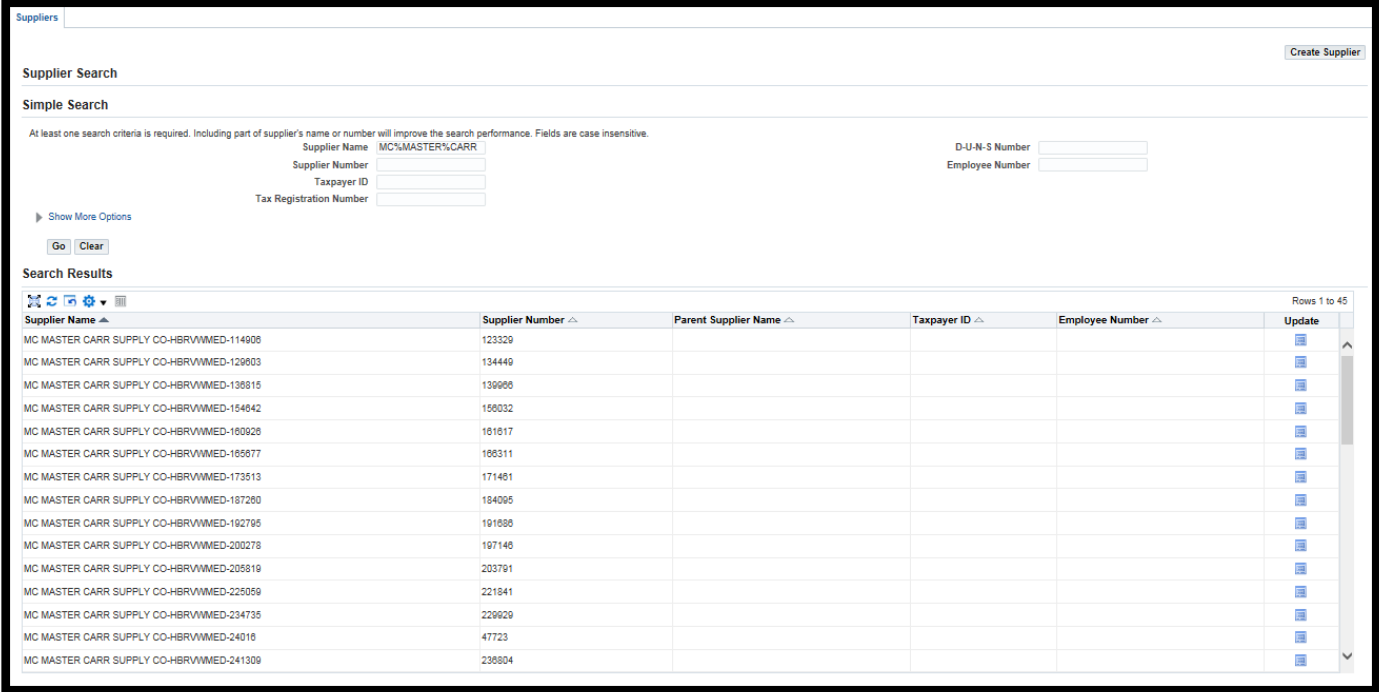

## Click Go

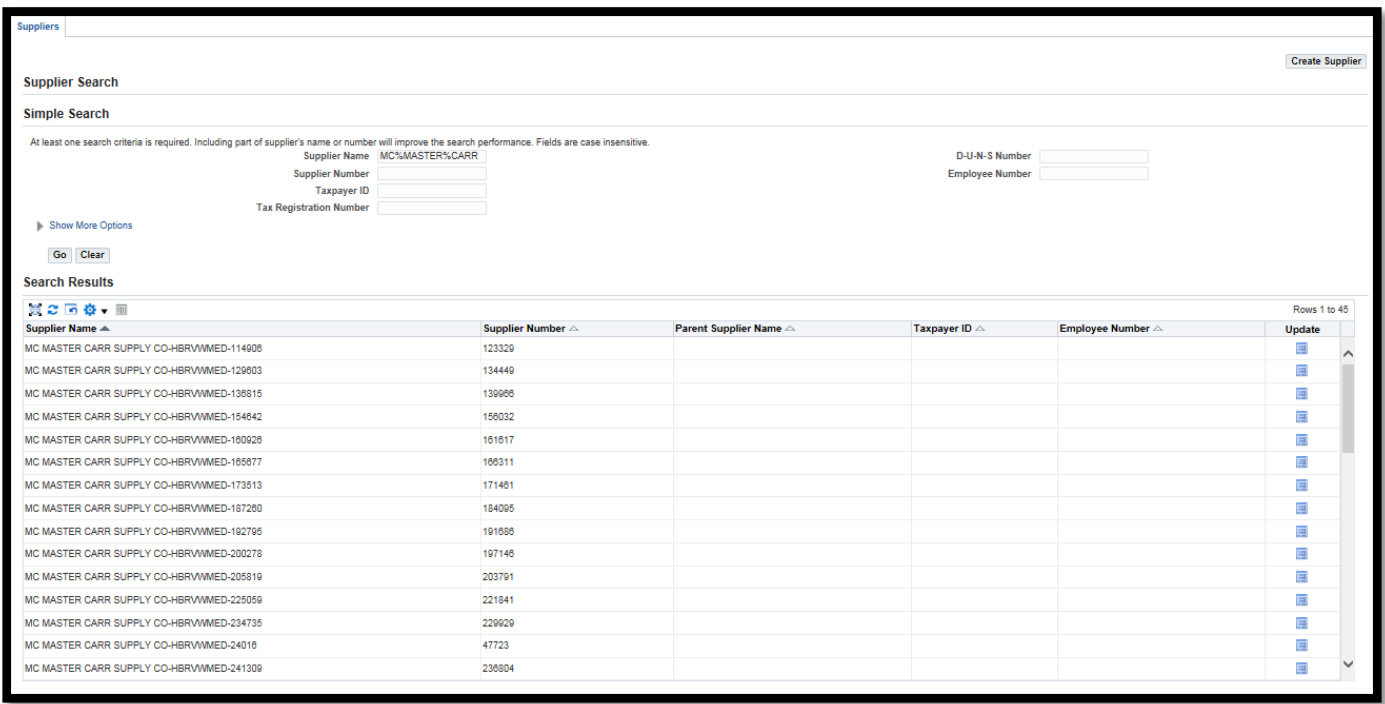

For this supplier, you will have to scroll down the page, the correct record is the 51<sup>st</sup> record.

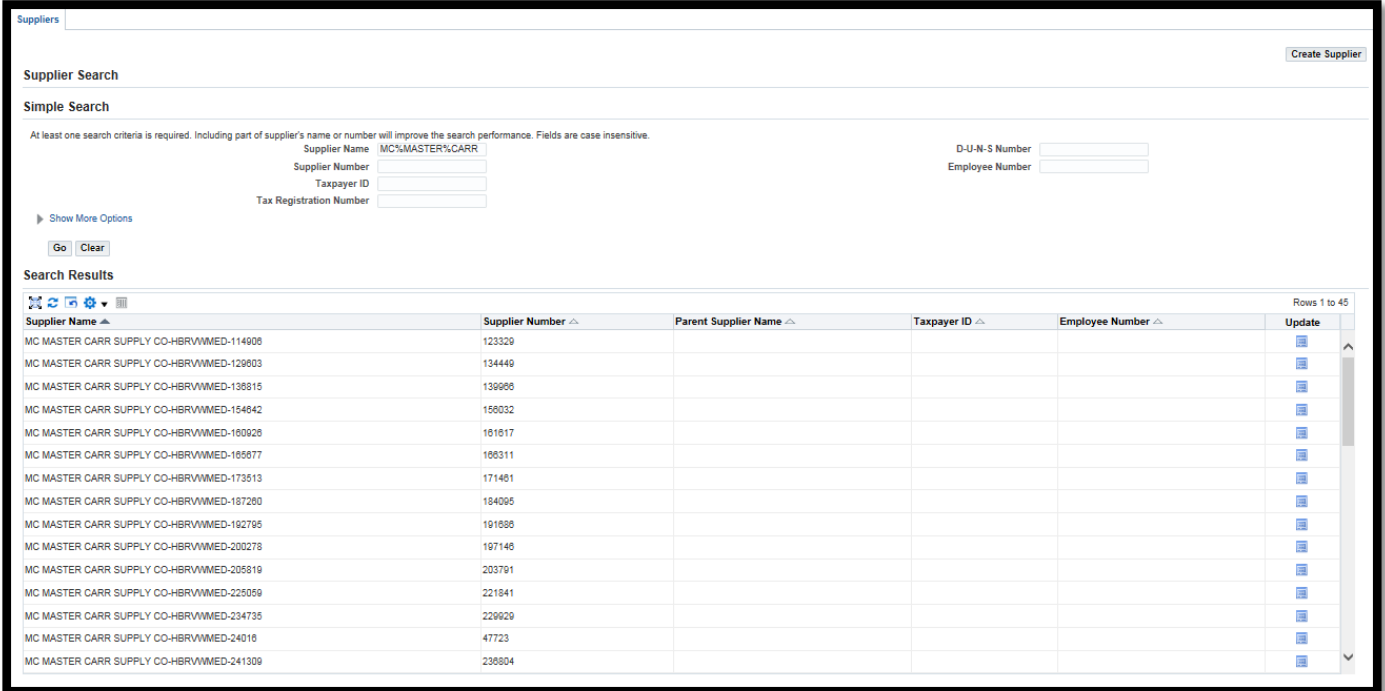

# Scroll down

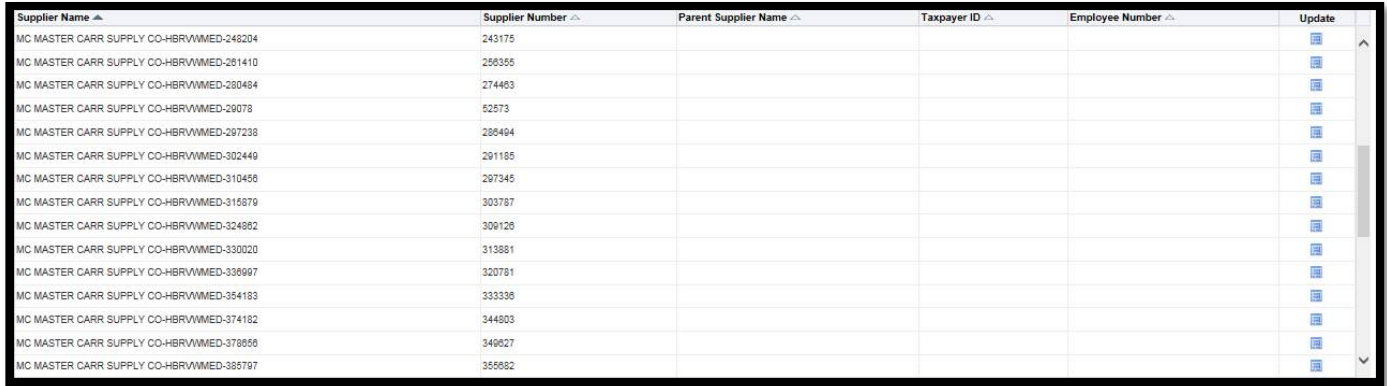

### Keep scrolling down

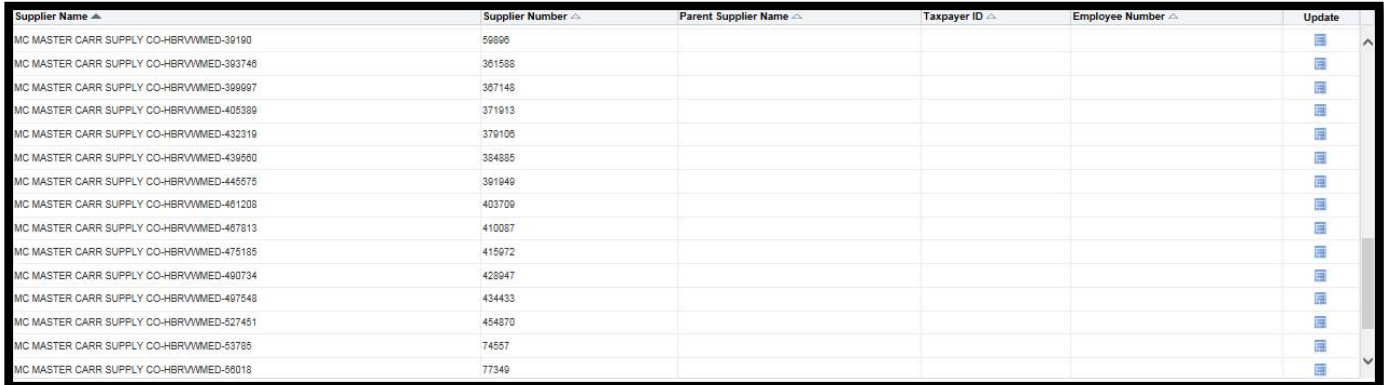

#### Keep scrolling down

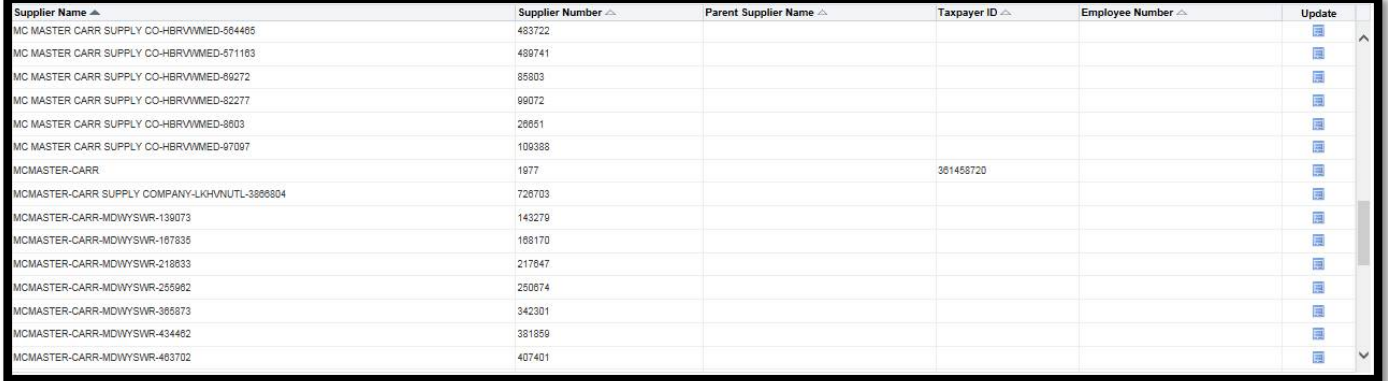

If you don't want to see any of the Onetime Suppliers (supplier records that have a name combination of: Name – Agency ID – numbers, but no TIN and cannot be altered or reactivated), then do a search (enter the supplier name with wildcard %) and click to expand "Show More" option.

Search using Supplier Type of "Supplier".

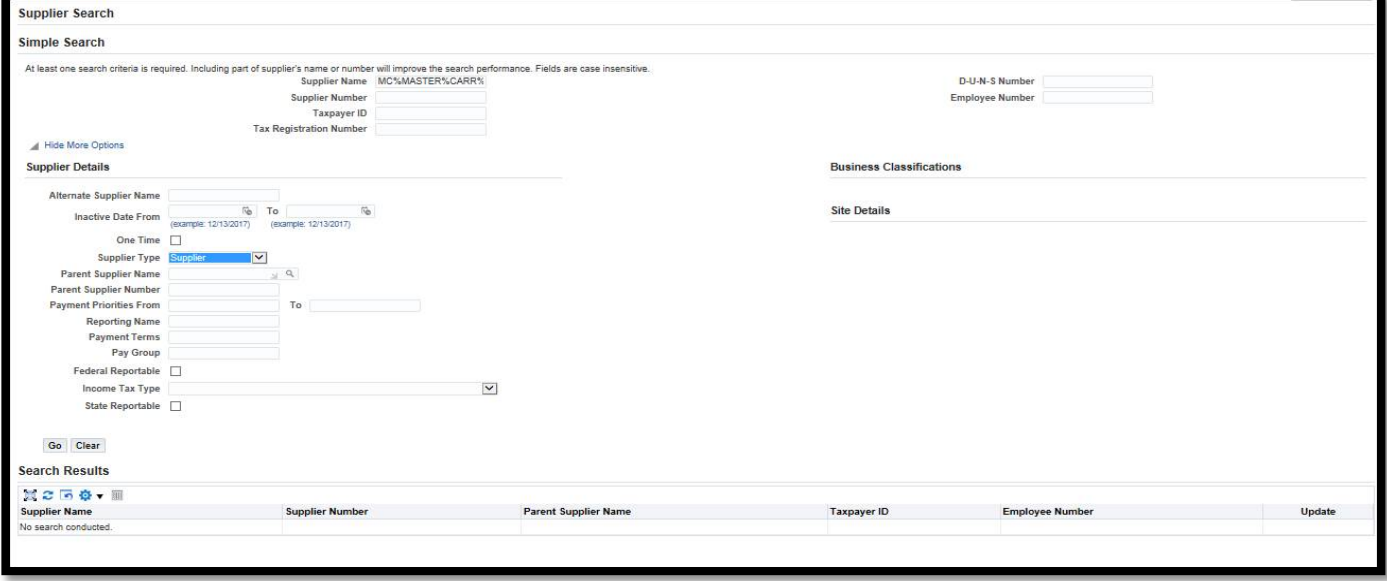

Click "Go"

If there is only 1 supplier that matches your search criteria, the system will take you directly to the "Quick Update" for the supplier.

If there is more than 1 supplier in the Search Results area, then you need to click on the "Update"  $\blacksquare$  icon for the record that you want more information.

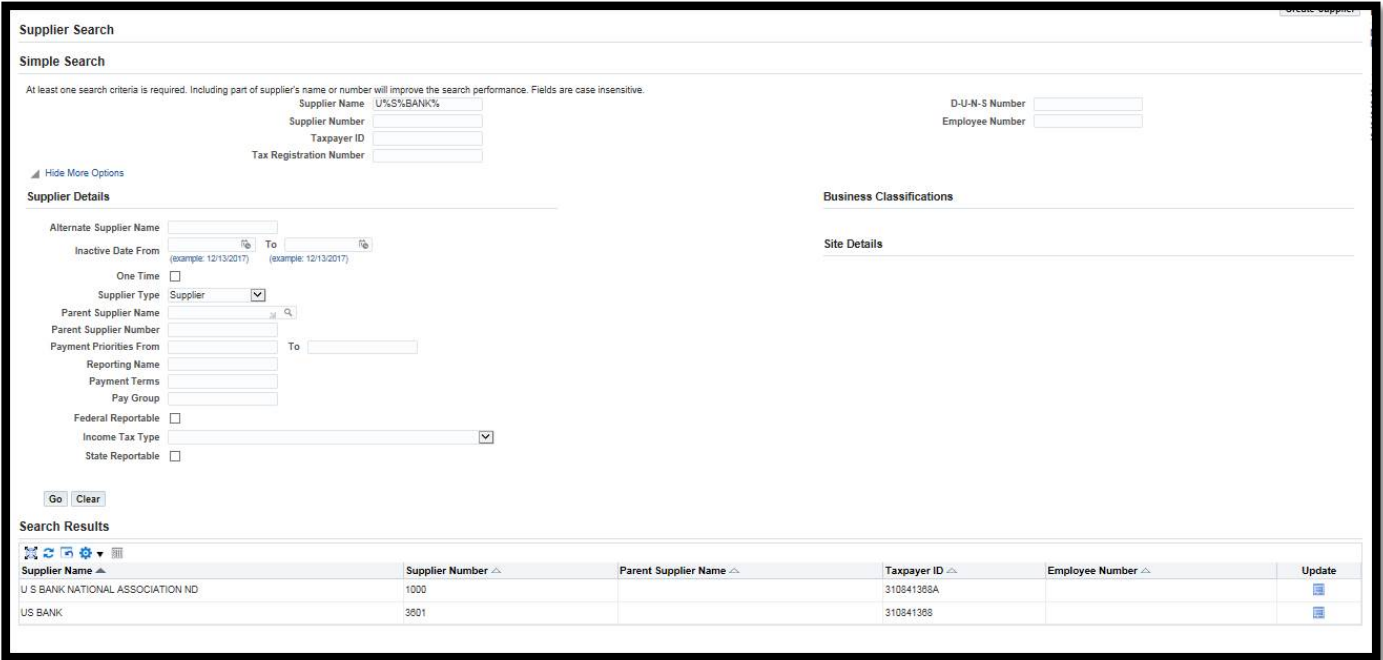

Once you found the record. Click "Address Book" to see the sites associated with the supplier.

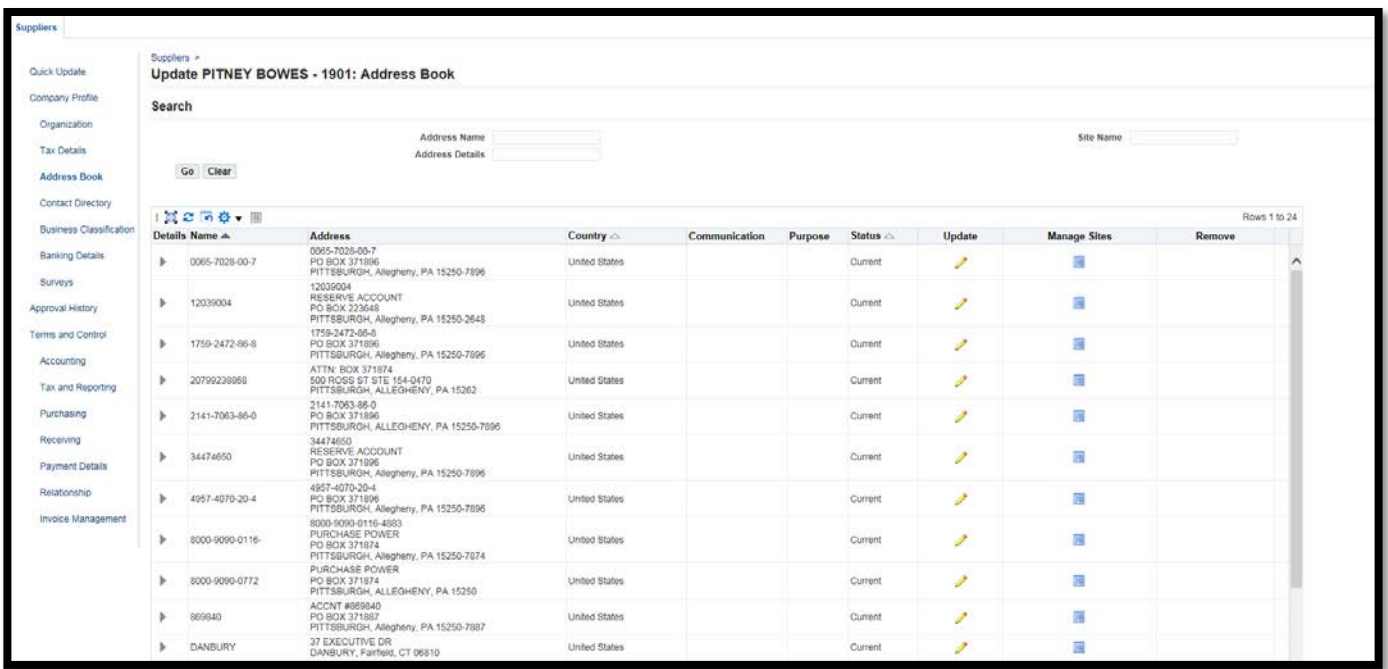

As in this example, you may need to scroll down the page to see all sites associated with the supplier.

Click on the arrow next to the site to expand the site and see what use the site is set up for (pay and/or purchase) or to see if additional sites are embedded within the address site.

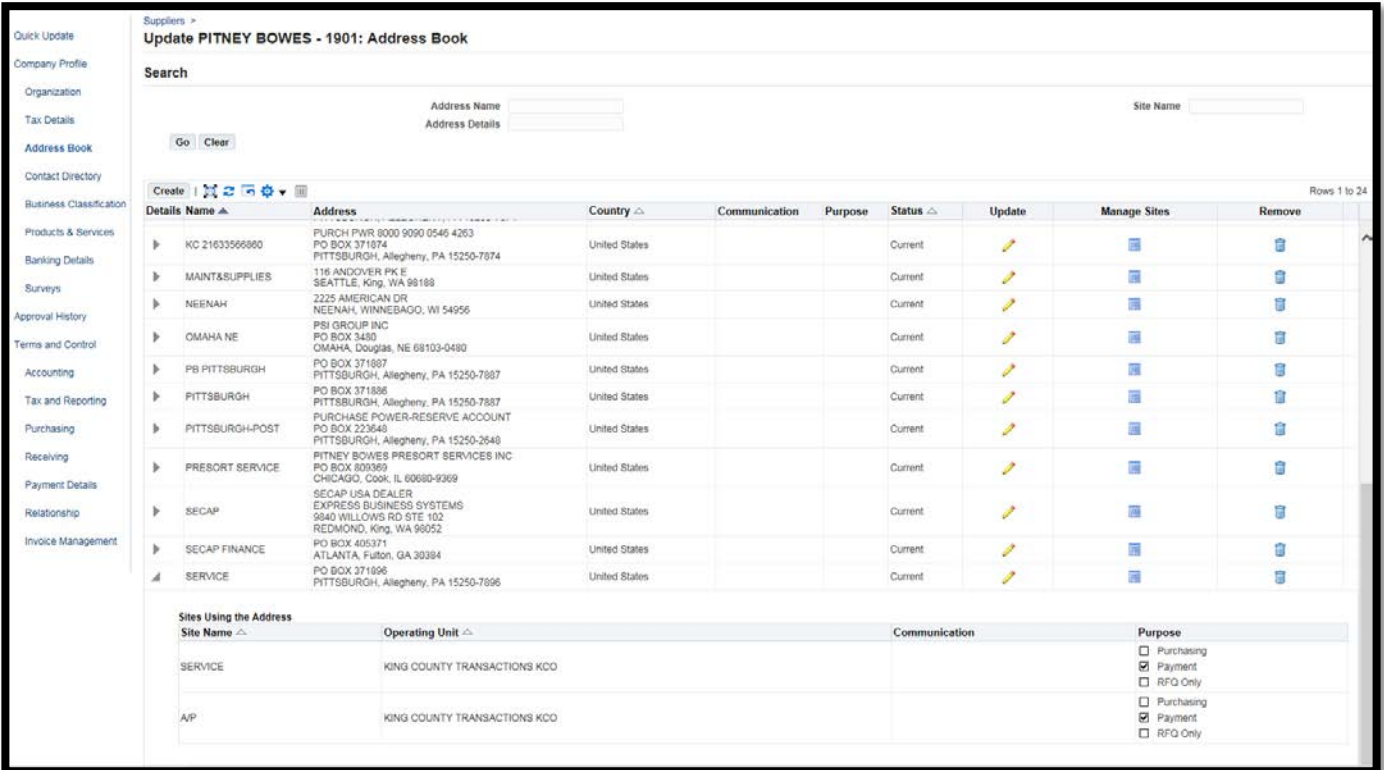

In addition, although there may be an address match, not all established Oracle Supplier Sites are available for general use. If in doubt, create a new site by submitting a PCS Service Request.

The below sites set up for specific uses:

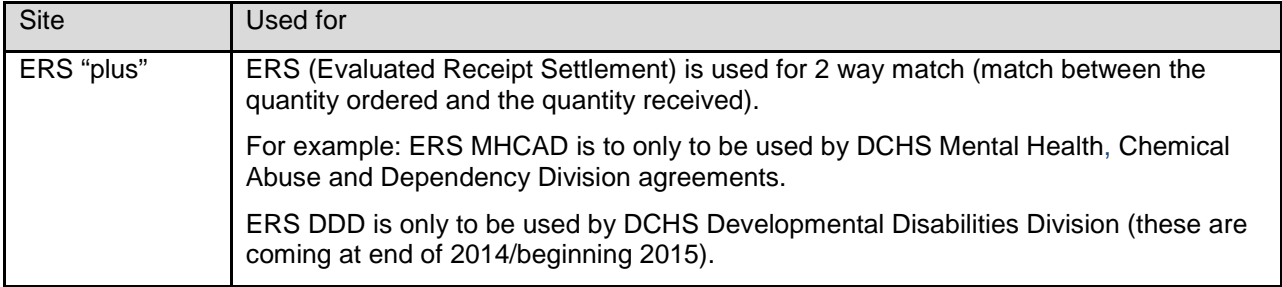

The following sites should NEVER be used for purchasing and should only be used by the agency they were created for.

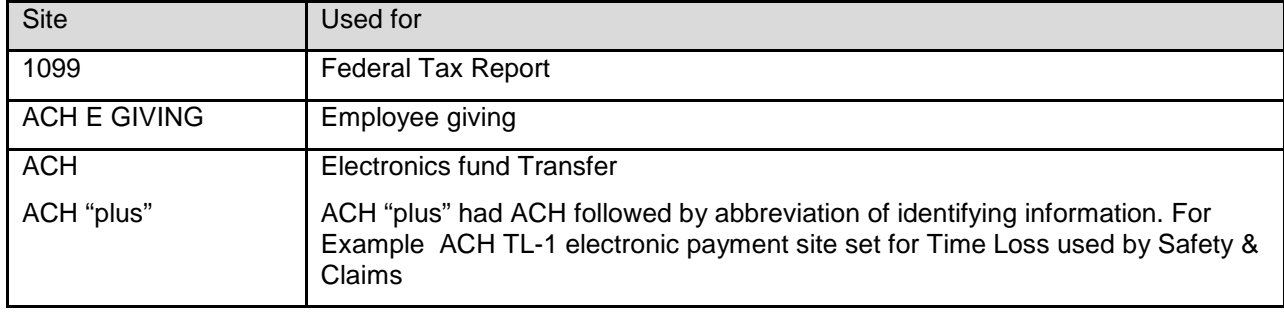

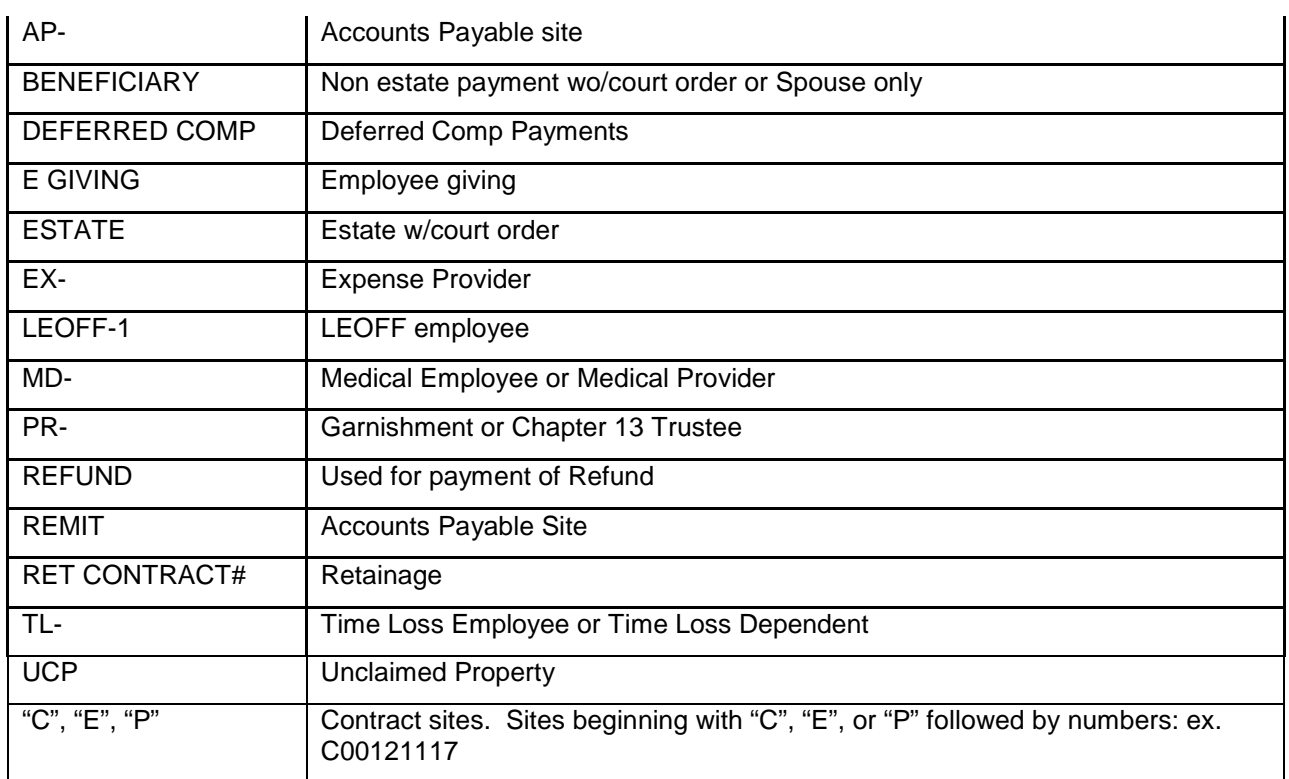

Note: Sites marked with "purchase" are for requisitioning only, they cannot be used to pay invoices. Sites marked with "pay" are for invoice payments only, you will not be able to requisition that site. Only sites marked with pay and purchase can be used for both payment and requisitioning.